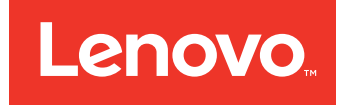

# **Lenovo Converged HX Series 快速入门指南**

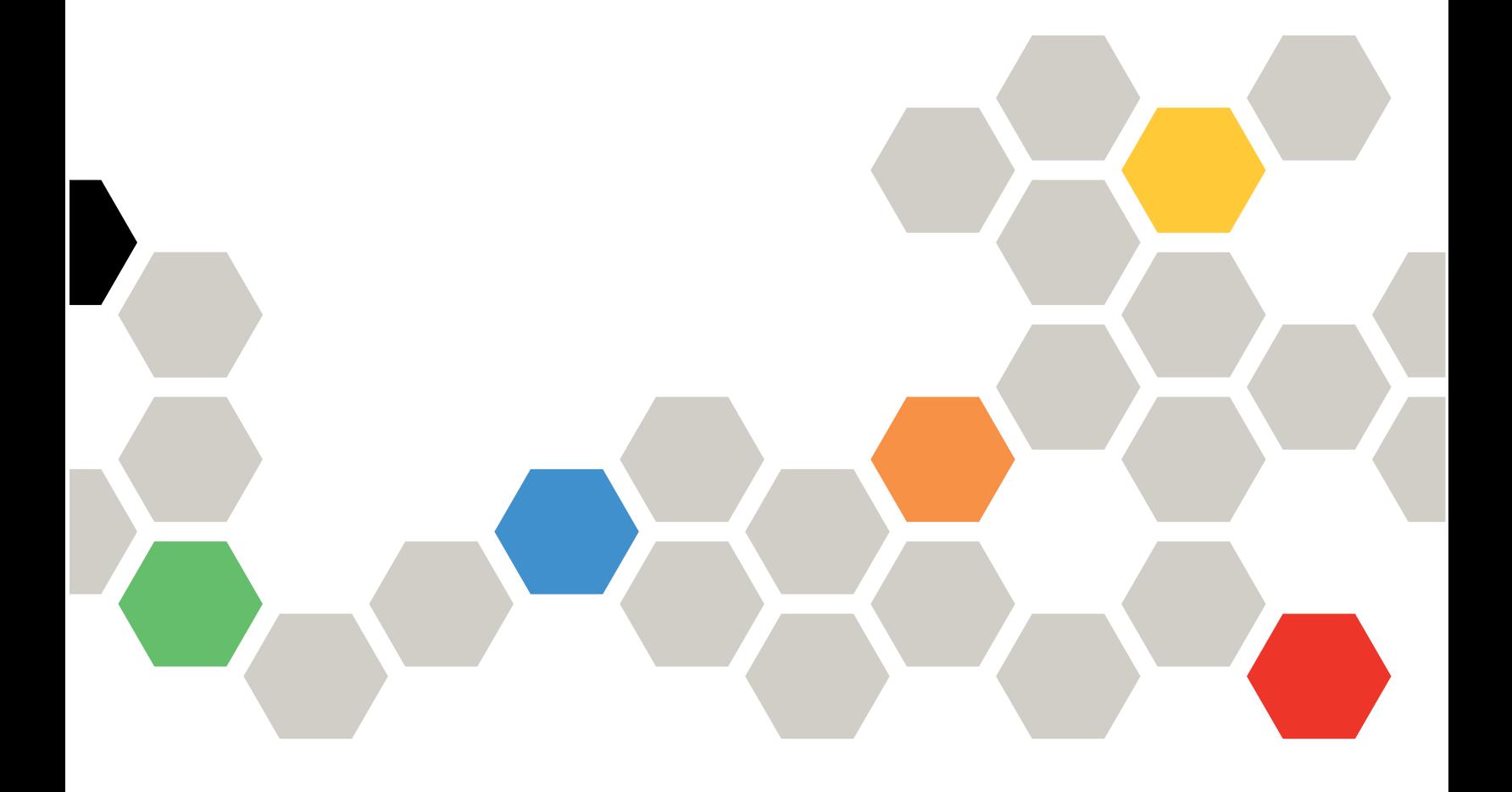

**第二版 (2016 年 <sup>6</sup> 月)**

**© Copyright Lenovo 2016.**

有限权利声明:如果数据或软件依照通用服务管理(GSA)合同提供,其使用、复制或公开受编号为 GS-35F-05925 的 合同条款的约束。

# **目录**

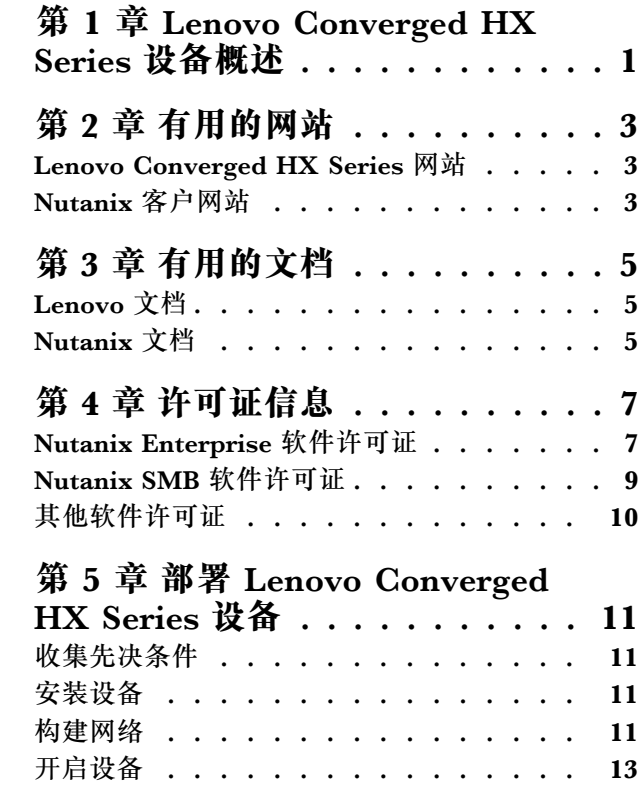

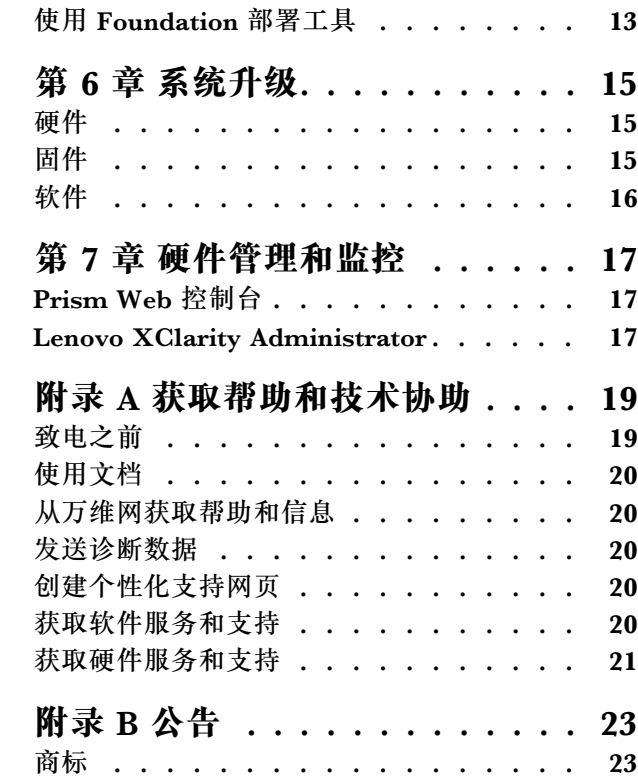

## <span id="page-4-0"></span>**第 <sup>1</sup> 章 Lenovo Converged HX Series 设备概述**

Lenovo® Converged HX 系列设备旨在帮助您简化 IT 基础结构、降低成本和加快实现价值。 Lenovo 提供的这些超融合设备结合了 Nutanix 引领业界的超融合软件与 Lenovo 企业平台。

采用 Intel® Xeon® 处理器的 Lenovo Converged HX Series 设备具有多种常见用途:

- 企业工作负载
- •专用和混合云
- •远程办公室和分支机构 (ROBO)
- 服务器虚拟化
- 虚拟桌面基础结构 (VDI)
- 中小企业 (SMB) 工作负载

Lenovo Converged HX Series 设备以三个节点起步, 确保低廉的购置成本, 可随需求增大而大幅 扩展。

Lenovo Converged HX Series 设备有五个系列可满足不同需求:

- Lenovo Converged HX1000 系列: 适合 ROBO 环境
- •Lenovo Converged HX2000 系列:适合 SMB 环境
- Lenovo Converged HX3000 系列: 适合需要执行大量计算的环境
- •Lenovo Converged HX5000 系列: 适合需要大量存储的工作负载
- •Lenovo Converged HX7000 系列: 适合高性能工作负载

关于系统规格和支持的配置的更多信息,请参阅 Lenovo Converged HX Series 设备的产品指南:

- 基于 E5-2600v3 (Haswell) 处理器的设备
	- Lenovo Converged HX3500/HX5500/HX7500: <https://lenovopress.com/lp0059>
- 基于 E5-2600v4 (Broadwell) 处理器的设备
	- Lenovo Converged HX1000 系列: [https://lenovopress.com/lp0503](http://lenovopress.com/LP0503)
	- Lenovo Converged HX2000 系列: [https://lenovopress.com/lp0504](http://lenovopress.com/LP0504)
	- Lenovo Converged HX3000 系列: [https://lenovopress.com/lp0505](http://lenovopress.com/LP0505)
	- Lenovo Converged HX5000 系列: [https://lenovopress.com/lp0506](http://lenovopress.com/LP0506)
	- Lenovo Converged HX7000 系列: [https://lenovopress.com/lp0507](http://lenovopress.com/LP0507)

## <span id="page-6-0"></span>**第 2 章 有用的网站**

安装和管理 Lenovo Converged HX Series 设备时, 请从以下网站获取信息和支持。

#### **Lenovo Converged HX Series 网站**

Lenovo Converged HX Series 网站: <http://www.lenovo.com/support/converged-hx-series>

此网站包含关于 Lenovo Converged HX Series 设备的最新信息,其中包括本文档的最新版本。

#### **Nutanix 客户网站**

Nutanix 客户网站: <http://portal.nutanix.com>

通过在此网站上注册后,可访问产品文档、许可证、软件、补丁、知识库、搜索功能和其他有用 的信息。

如有任何注册问题, 请向 portal-accounts@nutanix.com 发送电子邮件。如需紧急的注册协助, 请致电 Nutanix; 以下网址列出了您所在国家或地区的相关电话号码: <http://www.nutanix.com/support/phone-numbers>

## <span id="page-8-0"></span>**第 3 章 有用的文档**

本章介绍除此《快速入门指南》外的有用文档。所有的有用文档均可在因特网上获取。

## **Lenovo 文档**

下表介绍对于安装和管理很有用的 Lenovo 文档。要获取所需的文档,请访问: <http://www.lenovo.com/support/converged-hx-series>

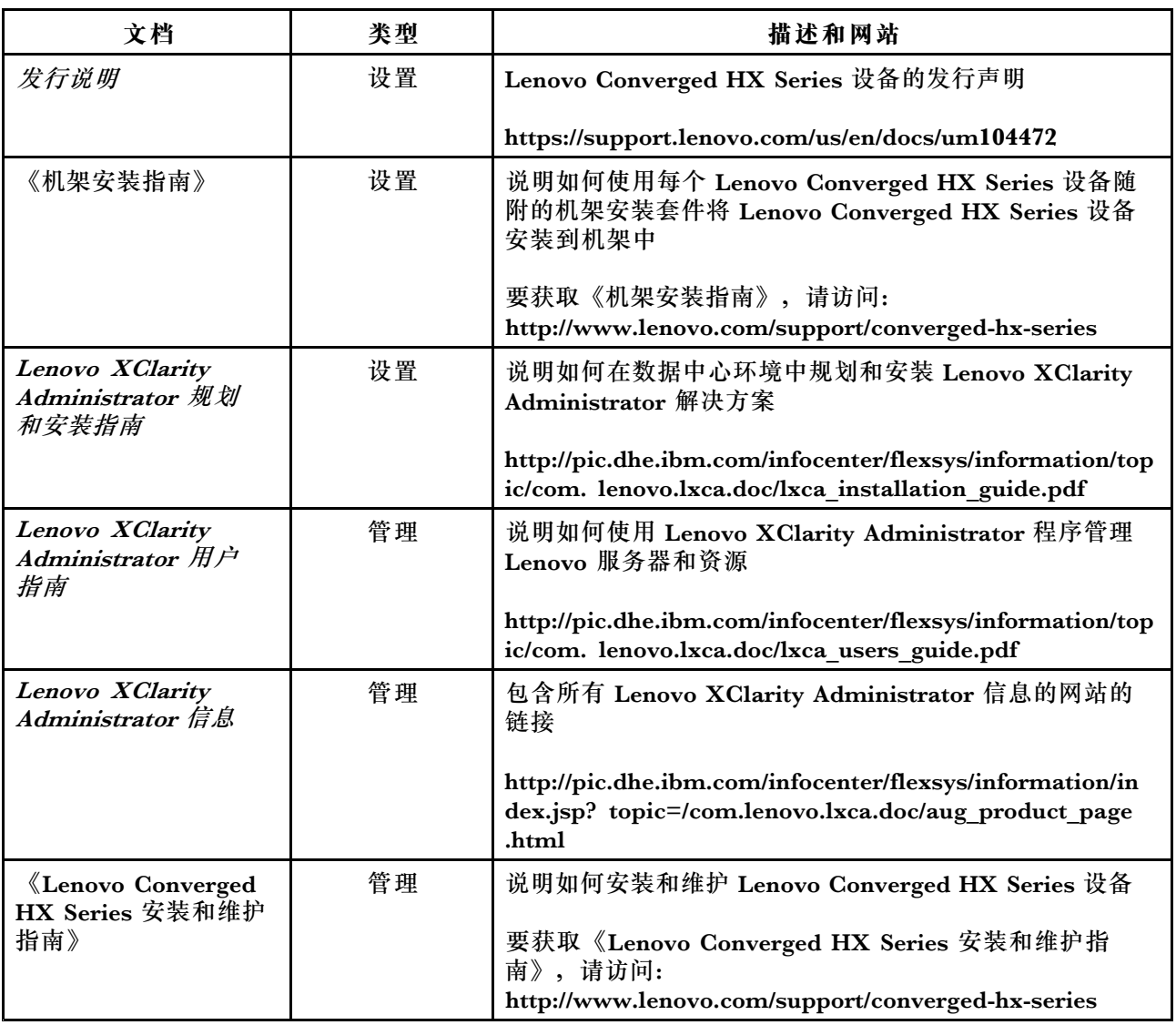

### **Nutanix 文档**

下表介绍对于安装和管理很有用的 Nutanix 文档。

要获取所需的文档, 请访问 <https://portal.nutanix.com/#/page/docs>。从过滤依据下拉列表框 中,选择正确的软件类型、版本(4.5 或更高版本)和平台,然后按文档名称查找文档。

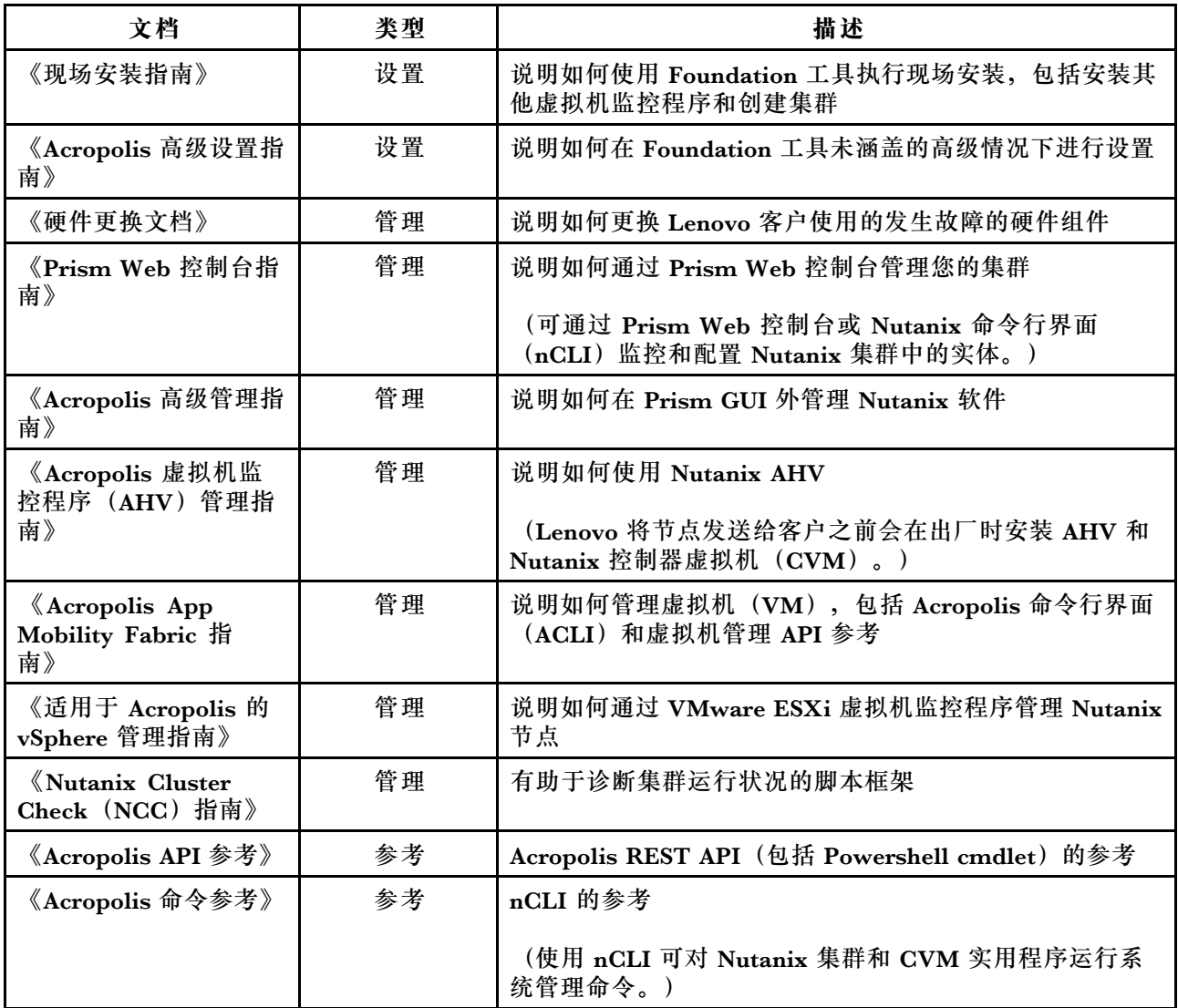

## <span id="page-10-0"></span>**第 4 章 许可证信息**

本章提供 Lenovo Converged HX Series 设备的软件许可证信息。

#### **Nutanix Enterprise 软件许可证**

可将适用于企业的 Lenovo Converged HX Series 设备与以下其中一种 Nutanix 软件许可证一起 购买:

- Starter
- Pro
- Ultimate

Lenovo Converged HX Series 设备出厂时随附缺省的 Starter 许可证。此许可证的有效期为从生 产日期算起六年,不需要在 Nutanix 客户网站上注册。

Pro 和 Ultimate 许可证均要求从 Nutanix 客户网站 (<http://portal.nutanix.com>) 下载许可证文 件并将其安装到集群中。添加额外节点时,请重新生成许可证文件并将其重新安装到集群中。 Nutanix 客户网站包含关于许可证类型和有效期的信息。

要检索、安装和管理集群许可证,请参阅 Prism Web Console Guide(《Prism Web 控制台指 南》)中的"License Management"(许可证管理)一节。要获取 Prism Web Console Guide (《Prism Web 控制台指南》),请参阅[第](#page-8-0) [5](#page-8-0) 页 ["Nutanix](#page-8-0) 文档"。

以下表格列出了 Starter、Pro 和 Ultimate 许可证的功能。

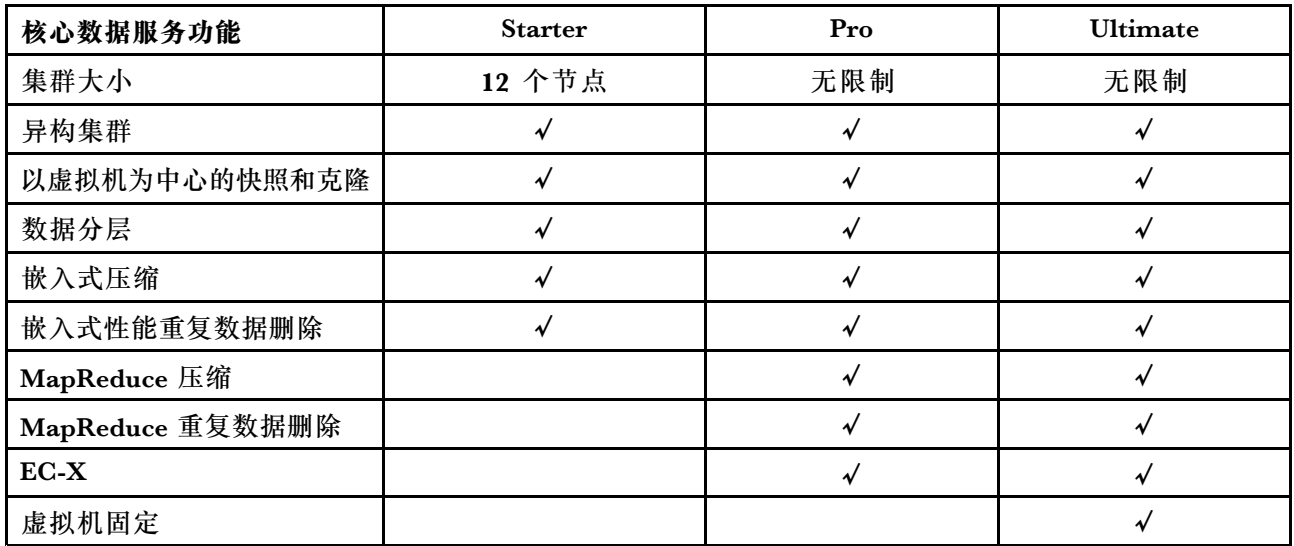

**表 1. 核心数据服务功能可用性比较**

#### **表 2. 基础结构恢复力功能可用性比较**

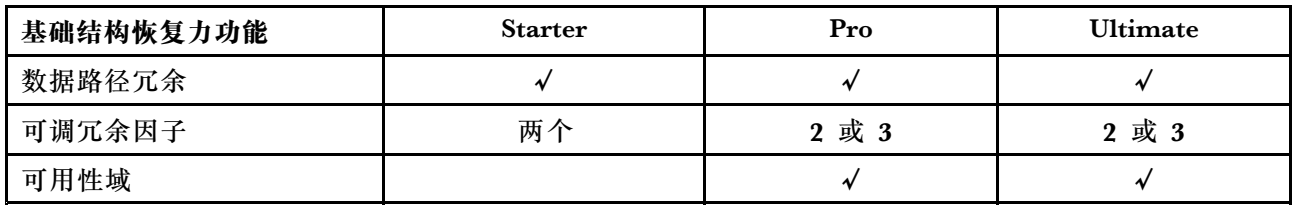

#### **表 3. 数据保护功能可用性比较**

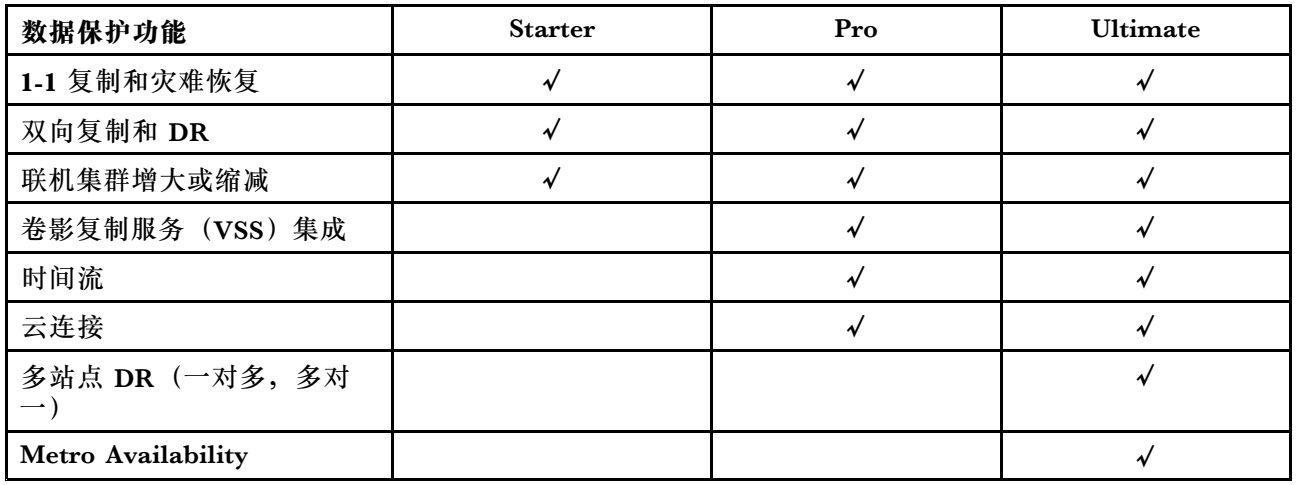

#### **表 4. 安全功能可用性比较**

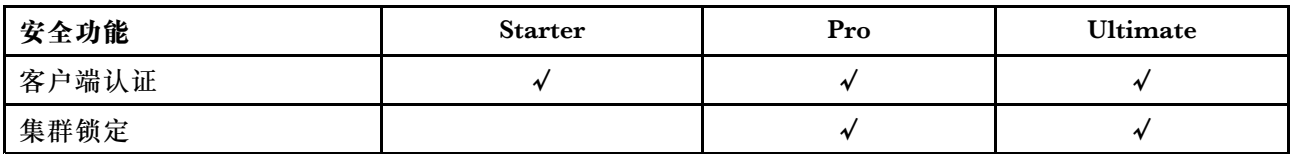

#### **表 5. 管理和分析功能可用性比较**

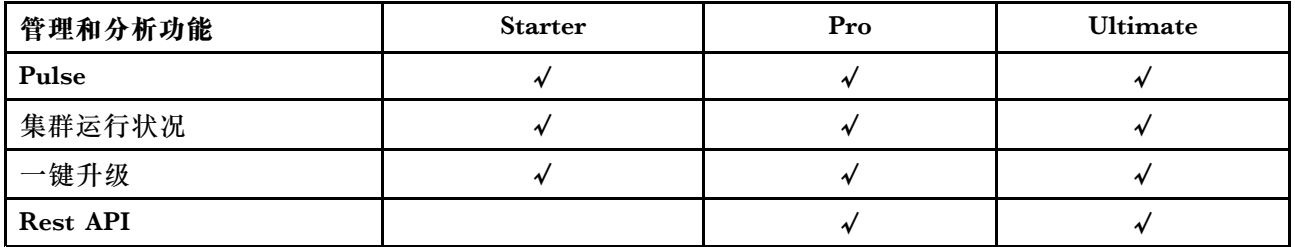

**表 6. 虚拟化功能可用性比较**

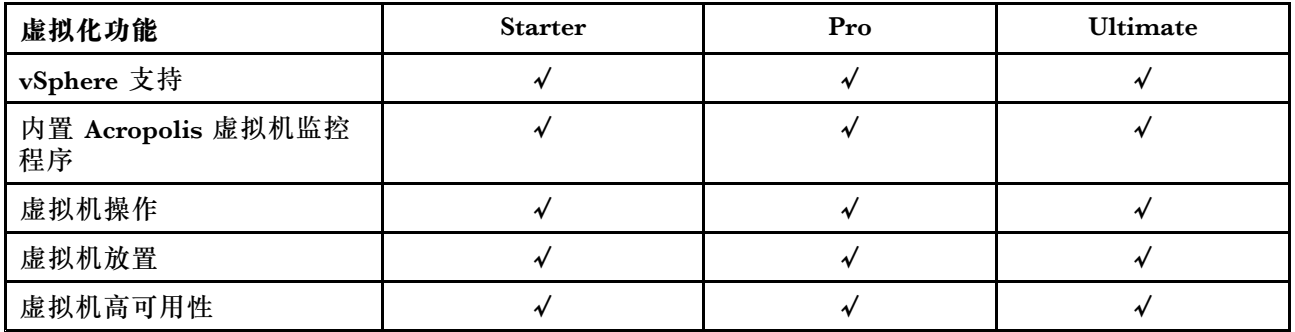

### <span id="page-12-0"></span>**Nutanix SMB 软件许可证**

适用于中小企业的 Lenovo Converged HX <sup>2000</sup> 系列设备出厂时随附 XPRESS Nutanix 软件许可 证。此许可证的有效期为从生产日期算起六年,不需要在 Nutanix 客户网站上注册。Nutanix 客 户网站包含关于许可证类型和有效期的信息。

添加额外节点时,请重新生成许可证文件并将其重新安装到集群中。要检索、安装和管理集群许可证, 请参阅 Prism Web Console Guide(《Prism Web 控制台指南》)中的"License Management" (许可证管理)一节。要获取 Prism Web Console Guide(《Prism Web 控制台指南》),请参 阅[第](#page-8-0) [5](#page-8-0) 页 ["Nutanix](#page-8-0) 文档"。

以下表格列出了 XPRESS 许可证的功能。

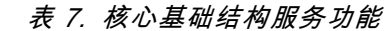

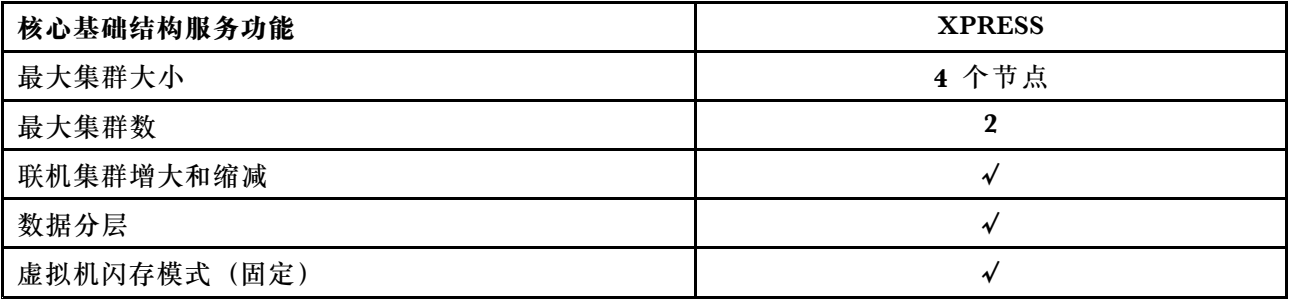

#### **表 8. 空间效率功能**

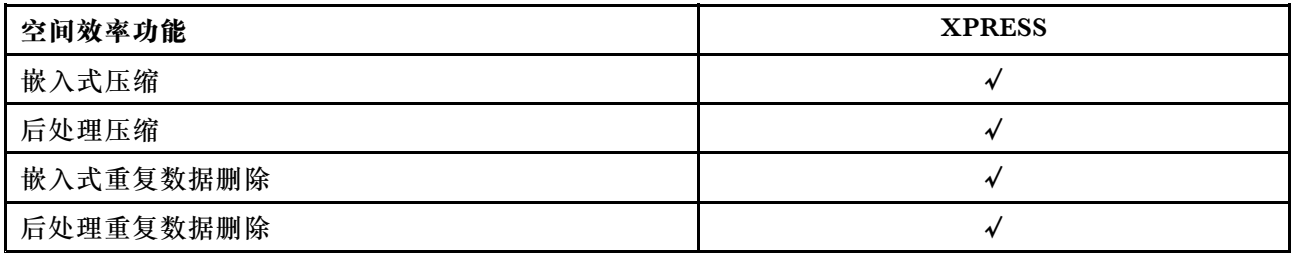

#### **表 9. 基础结构恢复力功能**

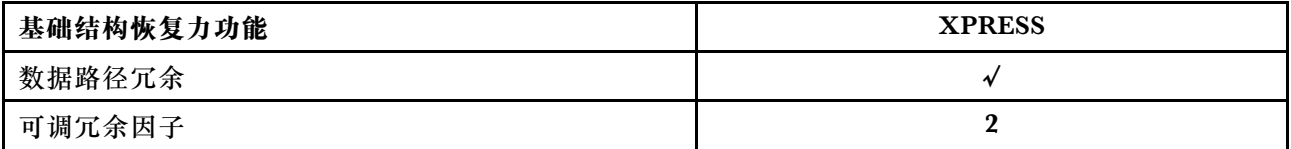

#### <span id="page-13-0"></span>**表 10. 数据保护功能**

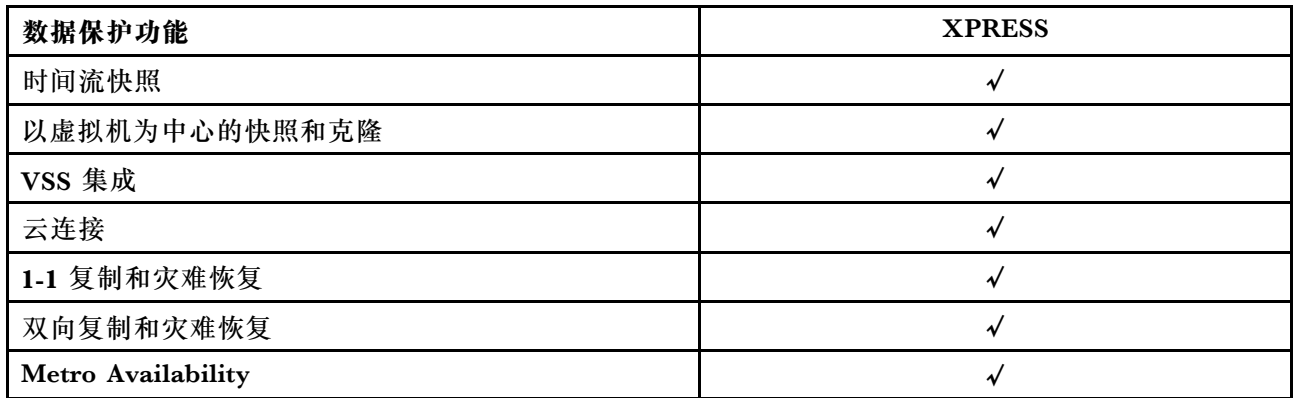

#### **表 11. 管理和分析功能**

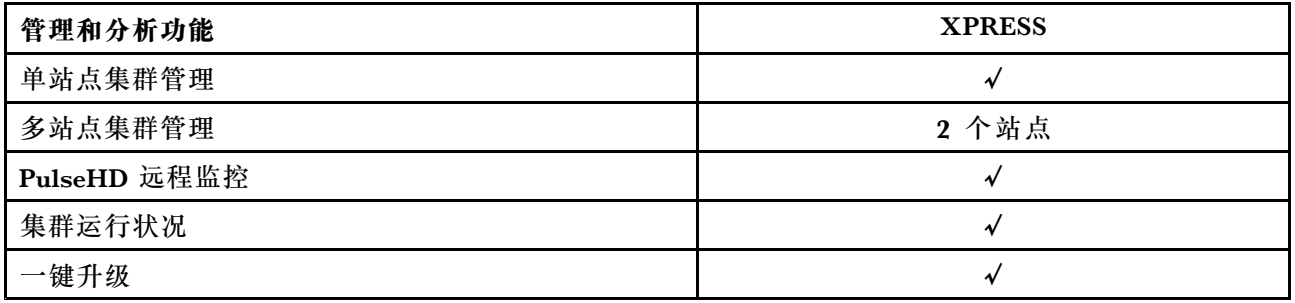

#### **表 12. 虚拟化功能**

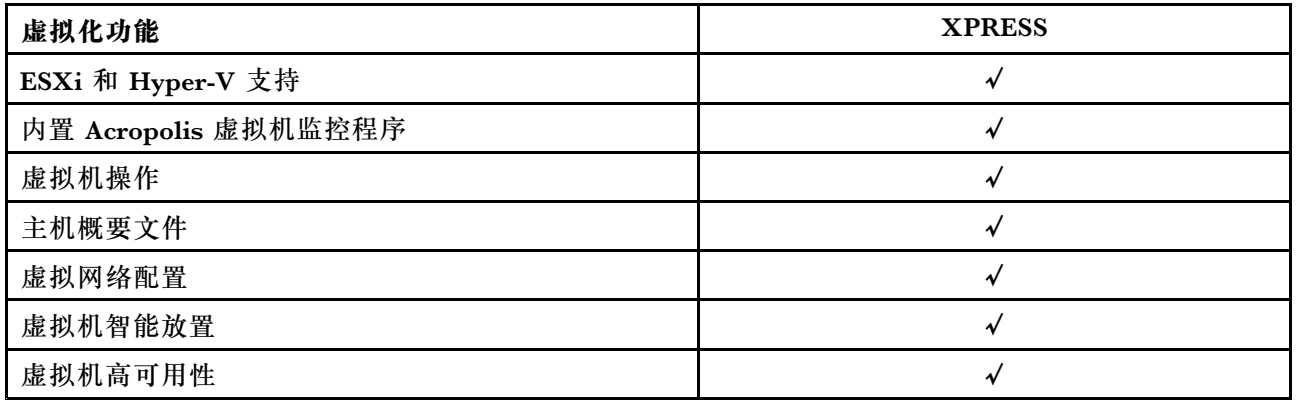

### **其他软件许可证**

要启动 Lenovo Converged HX Series 设备上的其他软件,请确保软件有相应的许可证。例如,如 果选择在集群中使用 VMware ESXi 虚拟机监控程序,必须从 VMware 获取相应许可证。注意, Nutanix AHV 无需任何额外的许可证。

### <span id="page-14-0"></span>**第 <sup>5</sup> 章 部署 Lenovo Converged HX Series 设备**

Lenovo 专业服务人员及其合作伙伴以最佳做法部署 Lenovo Converged HX Series 设备。本章将 概述在安装 Lenovo Converged HX Series 设备和构建集群时所涉及的注意事项、选项和部署步 骤。

集群部署过程必须完成以下步骤:

- 1. 收集先决条件
- 2. 安装设备
- 3. 构建网络
- 4. 开启设备
- 5. 使用 Foundation 部署工具

#### **收集先决条件**

客户需负责满足以下硬件和软件先决条件:

- 一台 1 GbE 架顶式(TOR)交换机, 用于连接到 Integrated Management Module(IMM)
- 两台 10 GbE TOR 交换机
- VMware 许可证 (如果需要)

此外,请确保设备连接到交流电源(每台设备有两根电源线)并处于适当的散热环境中。

#### **安装设备**

要安装设备,请执行以下操作:

- 1. 拆开设备的包装,确保所有组件(例如驱动器、电源和风扇)都正确安装到位且没有在运输过 程中脱落或损坏。
- 2. 每台设备均随附机架安装套件。如果设备不在机架中,请参阅《机架安装指南》,使用机架安 装套件将服务器安装到机架中。要获取《机架安装指南》,请参阅[第](#page-8-0)[5](#page-8-0)页["Lenovo](#page-8-0) 文档"。
- 3. 将每台设备上的两个冗余电源连接到机架式安装的配电装置。

**注:**Lenovo 专业服务人员也可帮助您进行正确安装。

#### **构建网络**

每台 Lenovo Converged HX Series 设备包含一块或两块双端口 <sup>10</sup> GbE 网络接口卡以及板载 <sup>1</sup> GbE 端口。Nutanix 软件会配置虚拟机监控程序,使设备上的所有网络端口(包括 10 GbE 和 1 GbE)合并到一个池中。虚拟机监控程序的所有虚拟机管理应使用同一 10 GbE 网络。

建议使用两台 TOR 交换机以实现冗余。第二块网络接口卡可增强性能,并提供进一步的冗余以防 另一块网络接口卡发生故障。

要使设备联网,请执行以下操作:

- 1. 安装并启动两台 10 GbE TOR 交换机。这两台交换机必须使用交换机间链路 (ISL) 进行互 连。
- 2. 将每台 10 GbE 交换机连接到设备上的每个 10 GbE 网络端口。对于  $n$  台设备 ( $n$  表示数 量), 需要 2n 或 4n 根线缆, 具体数量视网络接口卡数量而定。
- 3. 安装并启动 1 GbE TOR 交换机。
- 4. 将 1 GbE 交换机连接到每台设备上的专用 IMM 端口,每个端口连接一根 1 GbE 线缆。

以下插图显示了如何在各种情况下建立网络连接:

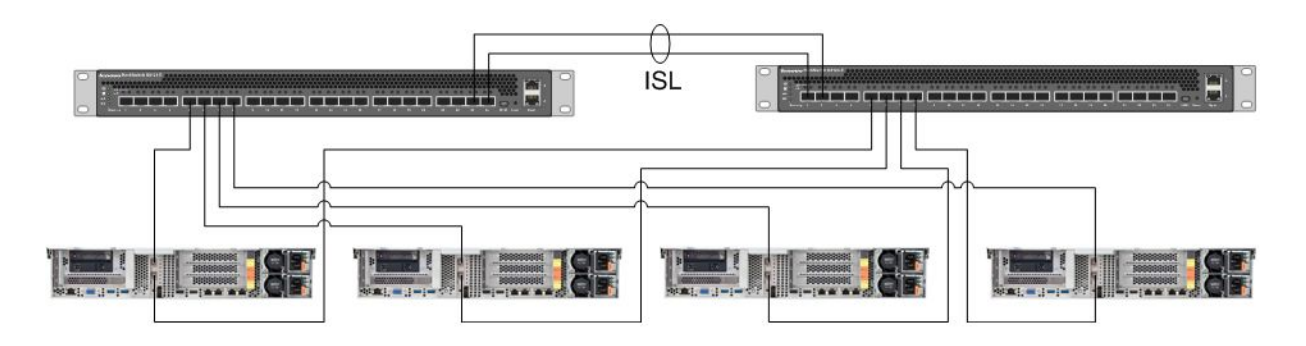

**图 1. 四台设备的网络连接,每台设备的一个网络接口卡连接到两台 10 GbE TOR 交换机**

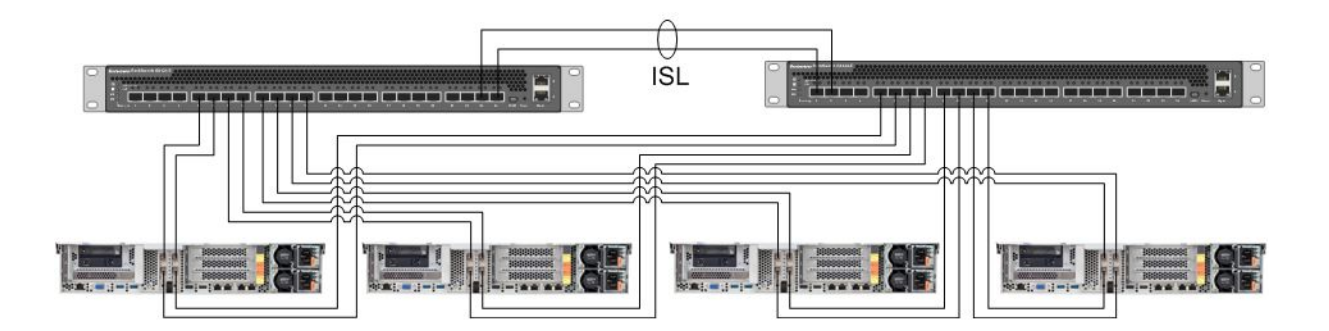

**图 2. 四台设备的网络连接,每台设备的两个网络接口卡连接到两台 10 GbE TOR 交换机**

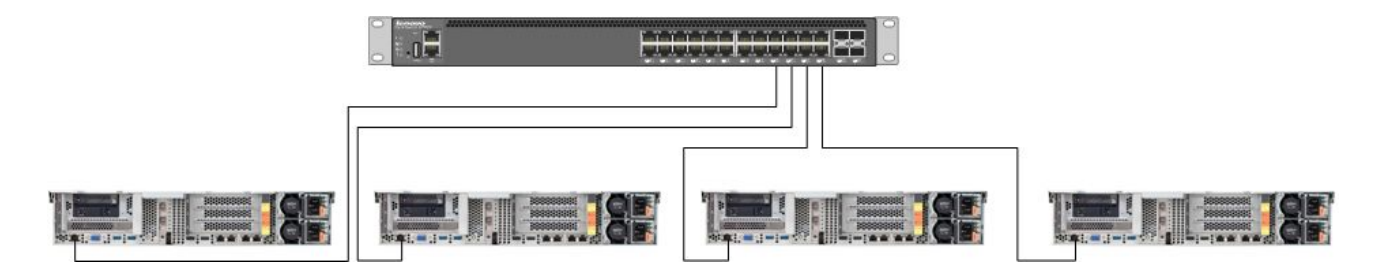

**图 3. 连接到 1 GbE TOR 交换机的专用 IMM 端口的网络连接**

由于所有网络端口都合并到一个池中,因此每台设备仅需两个网络 IP 地址:一个用于虚拟机监控 程序,一个用于 Nutanix CVM。这些地址应全部在同一子网上。

<span id="page-16-0"></span>此外, IMM 端口需要网络地址。该地址可与合并到池中的端口在同一子网上,也可在完全不同 的子网上,具体情况视客户要求而定。IMM 端口在同一网络上的优势在于,Lenovo XClarity Administrator 硬件管理虚拟机可在 ESXi 集群内运行,而不必在 IMM 端口对应的 1 GbE 网络交 换机所连接的单独服务器上运行。

### **开启设备**

完成所有硬件安装和线缆连接后,请开启 Lenovo Converged HX Series 设备。

这些设备预装了包括 AHV 在内的所有 Nutanix 软件。这些设备将引导至虚拟机监控程序,并在控 制台上显示命令行。缺省的虚拟机监控程序根密码为 nutanix/4u。

### **使用 Foundation 部署工具**

配置和部署 Nutanix 集群时, 最好和最常见的方式是使用 Foundation 工具。有关更多详细信息, 请参阅 Field Installation Guide (《现场安装指南》)中的第 2 章。要获取 Field Installation Guide(《现场安装指南》),请参阅[第](#page-8-0) [5](#page-8-0) 页 ["Nutanix](#page-8-0) 文档"。

Lenovo 将节点发送给客户之前会在出厂时安装 AHV 和 CVM。使用 Foundation 工具可部署集 群,并需要满足以下先决条件:

- 每个节点的 MAC 地址(用于验证由 Foundation 工具发现的节点)
- 要部署的每个节点的 IP 地址、子网掩码和网关
- 每个节点上的每个 CVM 的 IP 地址、子网掩码和网关(它们应与节点在同一子网上。)
- 每个节点上的 IMM 的 IP 地址、子网掩码和网关(它们可与节点在同一子网上,也可在不同子 网上。)
- 集群的 IP 地址和名称(它们必须与 CVM 在同一子网上。)

例如,要部署四个节点,总共需要 17 个 IP 地址。

此外,还可使用 Foundation 工具更改节点上的虚拟机监控程序。在启动 Foundation 工具之前, 一个先决条件是必须具备每个虚拟机监控程序的 ISO 映像。请访问官方网站,下载所需的受支持 虚拟机监控程序的 ISO 映像:

- ESXi 5.5 U2 下载网站: <https://www-947.ibm.com/support/entry/portal/docdisplay?lndocid=migr-5097258>
- ESXi 5.5 U3 下载网站: [https://my.vmware.com/web/vmware/info/slug/datacenter\\_cloud\\_infrastructure/](https://my.vmware.com/web/vmware/info/slug/datacenter_cloud_infrastructure/vmware_vsphere/5_5#custom_iso) vmware\_vsp[here/5\\_5#custom\\_iso](https://my.vmware.com/web/vmware/info/slug/datacenter_cloud_infrastructure/vmware_vsphere/5_5#custom_iso)
- ESXi 6.0 U1 下载网站: [https://my.vmware.com/web/vmware/info/slug/datacenter\\_cloud\\_infrastructure/](https://my.vmware.com/web/vmware/info/slug/datacenter_cloud_infrastructure/vmware_vsphere/6_0#custom_iso) vmware\_vsp[here/6\\_0#custom\\_iso](https://my.vmware.com/web/vmware/info/slug/datacenter_cloud_infrastructure/vmware_vsphere/6_0#custom_iso)

成功创建集群后,下一步是创建存储池和部署虚拟机。有关更多信息,请参阅 Prism Web Console Guide (《Prism Web 控制台指南》)。要获取 Prism Web Console Guide (《Prism Web 控制 台指南》),请参阅[第](#page-8-0) [5](#page-8-0) 页 ["Nutanix](#page-8-0) 文档"。

要安装 Lenovo XClarity Administrator,请参阅《Lenovo XClarity Administrator 规划和安装 指南》以获取更多信息。要获取《Lenovo XClarity Administrator 规划和安装指南》,请参阅[第](#page-8-0) [5](#page-8-0) 页 ["Lenovo](#page-8-0) 文档"。

### <span id="page-18-0"></span>**第 6 章 系统升级**

Lenovo Converged HX Series 设备包含若干可升级的不同组件。可通过更换硬件和升级某些固件 和软件来维护 Lenovo Converged HX Series 设备。

#### **硬件**

Lenovo Converged HX Series 的硬件无法升级,在配置和订购时便已最终确定。

可更换无法运行的硬件。有关更多详细信息,请参阅《Lenovo Converged HX Series 安装和维护 指南》。要获取该指南,请参阅[第](#page-8-0) [5](#page-8-0) 页 ["Lenovo](#page-8-0) 文档"。

#### **固件**

**注:**无法使用 Prism 升级磁盘固件,而应使用 Lenovo XClarity Administrator 执行升级。

可升级以下固件:

- 正面固态驱动器(SSD)
- 正面硬盘驱动器(HDD)
- Integrated Management Module (IMM)
- 网络接口卡 (NIC)
- 主机总线适配器(HBA)
- uEFI

建议使用 Lenovo XClarity Administrator 升级固件版本,这种方式可简化监控和升级固件的任 务。此外,也可对固件进行带外升级,方法是使用 IMM 控制台,或对相应的操作系统执行虚拟映 像装载并随后运行固件升级脚本以完成升级。

要轮流升级节点,请执行以下操作:

- 1. 关闭访客虚拟机或将它们移到集群中的其他节点。
- 2. 停止 CVM。
- 3. 使虚拟机监控程序进入维护模式。
- 4. 如果需要,请装载虚拟映像并将节点重新启动到操作系统中以便进行升级。
- 5. 应用由 Lenovo XClarity Administrator 执行的固件更新或远程控制台固件。
- 6. 如果需要,重新启动服务器。
- 7. 使虚拟机监控程序退出维护模式。
- 8. 启动 CVM。

要同时升级集群中的所有节点,可首先停止集群,执行升级,然后启动集群。注意,最好是先升级 一个节点以确保不会发生未预见到的问题,然后再对剩余节点执行升级。

<span id="page-19-0"></span>有关停止和启动节点或集群的更多详细信息,请参阅 Hardware Replacement Documentation (《硬件更换文档》)中的"Common Procedures" (通用过程) 一章。要获取 Hardware Replacement Documentation(《硬件更换文档》),请参阅[第](#page-8-0) [5](#page-8-0) 页 ["Nutanix](#page-8-0) 文档"。

#### **软件**

可升级以下软件:

- Acropolis 软件 (NOS)
- Acropolis 虚拟机监控程序 (AHV)
- Nutanix Cluster Check (NCC)
- ESXi,但仅使用脱机升级捆绑包。次要或主要版本的升级需使用 VMware vCenter 执行

要使用 Prism Web 控制台升级上述软件,请参阅 Prism Web Console Guide(《Prism Web 控 制台指南》)的第 2 章中的"Software and Firmware Upgrades"(软件和固件升级)。要获取 Prism Web Console Guide (《Prism Web 控制台指南》), 请参阅[第](#page-8-0) [5](#page-8-0) 页 ["Nutanix](#page-8-0) 文档"。

## <span id="page-20-0"></span>**第 7 章 硬件管理和监控**

本章介绍如何分别使用 Prism Web 控制台和 Lenovo XClarity Administrator 进行硬件管理和监 控。

### **Prism Web 控制台**

Prism Web 控制台提供针对集群的广泛运行状况检查,包括虚拟机、性能、事件和警报。此控制台 应作为监控 Lenovo Converged HX Series 设备集群的主用户界面。要使用 Prism, 请参阅 Prism Web Console Guide (《Prism Web 控制台指南》)中的以下章节:

- Alert and event monitoring (警报和事件监控)
- Health management (运行状况管理)
- Performance monitoring(性能监控)
- Virtual machine management (虚拟机管理)

要获取 Prism Web Console Guide (《Prism Web 控制台指南》), 请参阅[第](#page-8-0) [5](#page-8-0) 页 ["Nutanix](#page-8-0) [文档"](#page-8-0)。

#### **Lenovo XClarity Administrator**

Lenovo XClarity Administrator 提供广泛的硬件管理功能,可验证来自节点的警报以及更新 固件。注意,Lenovo XClarity Administrator 无法安装操作系统。要使用 Lenovo XClarity Administrator,请参阅《Lenovo XClarity Administrator 用户指南》中的以下章节以获取更 多信息。

- 管理服务器
- 更新受管端点上的固件
- 使用警报
- 使用事件

要获取《Lenovo XClarity Administrator 用户指南》,请参阅[第](#page-8-0) [5](#page-8-0) 页 ["Lenovo](#page-8-0) 文档"。

### <span id="page-22-0"></span>**附录 A 获取帮助和技术协助**

如果需要帮助、服务、技术协助或更多关于 Lenovo 产品的信息, 那么您将发现 Lenovo 有许多可 用的资源可以协助您。

可获取关于 Lenovo 和 Lenovo 产品的其他信息,并确定在遇到 Lenovo 系统或可选设备的问题时 应采取的措施。

#### **致电之前**

在致电前,请确保您已采取以下步骤来尝试自行解决问题。

您认为自己的 Lenovo 产品需要保修服务时,如果在致电前准备妥当,技术服务人员便可高效地 为您提供帮助。

- 确保所有线缆均正确连接。
- 确保系统和所有可选设备均已开启。
- 检查是否有经过更新的软件、固件和操作系统设备驱动程序适用于您的 Lenovo 产品。Lenovo 保修条款和条件声明 Lenovo 产品的所有者负责维护和更新产品的所有软件和固件(除非另有 维护合同涵盖此项)。如果软件升级中记载了问题的解决方案,则技术服务人员将要求您升级 软件和固件。
- 要查看可帮您解决问题的信息,请访问 <http://www.lenovo.com/support/converged-hx-series>
- 收集以下信息以提供给技术服务人员。这些信息将帮助技术服务人员快速提供问题解决方案, 并确保您享受到可能已在合同中签订的服务级别。务必说明这是 Lenovo Converged HX Series 设备。
	- 硬件和软件维护协议合同编号(如果适用)
	- 机器类型编号(Lenovo Converged HX Series 的编号为 5462)
	- 型号
	- 序列号
	- 当前系统 UEFI 和固件级别
	- 其他相关信息,如错误消息和日志
- 在 [http://www.ibm.com/support/entry/portal/Open\\_service\\_request](http://www.ibm.com/support/entry/portal/Open_service_request) 中提交电子服务请求, 以便将相关信息提供给技术服务人员。完成此操作后,IBM 技术服务人员便可开始为您寻 找解决方案。

通过执行 Lenovo 在联机帮助或 Lenovo 产品文档中提供的故障诊断过程, 您可以在没有外部帮助 的情况下解决许多问题。Lenovo 产品文档还介绍了多种可执行的诊断测试。大多数系统、操作系 统和程序的文档都包含故障诊断过程以及对错误消息和错误代码的说明。如果怀疑软件有问题,请 参阅操作系统或程序的文档。

### <span id="page-23-0"></span>**使用文档**

产品文档提供关于 Lenovo 系统、预装的软件(如有)或可选设备的信息。这些文档可包含印刷 文档、联机文档、自述文件和帮助文件。有关 Lenovo Converged HX Series 设备的文档列表, 请参阅[第](#page-8-0) [5](#page-8-0) 页第 3 章 ["有用的文档"](#page-8-0)。

有关如何使用诊断程序的说明,请参阅系统文档中的故障诊断信息。故障诊断信息或诊断程序可 能会告诉您需要其他或更新的设备驱动程序或其他软件。Lenovo 在万维网上维护一些页面,可从 中获取最新技术信息和下载设备驱动程序及更新。要访问这些页面,请访问: <http://www.lenovo.com/support/converged-hx-series>

#### **从万维网获取帮助和信息**

Lenovo 在万维网上提供最新的产品和支持信息。有关 Lenovo Converged HX Series 设备的更多 信息,请访问:

<http://www.lenovo.com/support/converged-hx-series>

### **发送诊断数据**

**注:**本部分包含对 IBM 网站的引用以及关于如何获取服务的信息。IBM 是 Lenovo 针对 Lenovo Converged HX Series 设备的首选服务供应商。

可使用 Enhanced Customer Data Repository 向 IBM 发送诊断数据。

将诊断数据发送到 IBM 之前,请阅读以下网址上的使用条款: <http://www.ibm.com/de/support/ecurep/terms.html>

可使用以下任意一种方法发送诊断数据:

- 标准上传: [http://www.ibm.com/de/support/ecurep/send\\_http.html](http://www.ibm.com/de/support/ecurep/send_http.html)
- 标准上传(含系统序列号): [http://www.ecurep.ibm.com/app/upload\\_hw](http://www.ecurep.ibm.com/app/upload_hw)
- 安全上传:[http://www.ibm.com/de/support/ecurep/send\\_http.html#secure](http://www.ibm.com/de/support/ecurep/send_http.html#secure)
- 安全上传(含系统序列号):[https://www.ecurep.ibm.com/app/upload\\_hw](https://www.ecurep.ibm.com/app/upload_hw)

#### **创建个性化支持网页**

可通过标出关注的 Lenovo 产品,创建个性化支持网页。

要创建个性化支持网页,请访问: [http://www.ibm.com/support/mynotifications](http://www.ibm.com/support/mynotifications.)

在该个性化页面中,您可以订阅有关新技术文档的每周邮箱通知,搜索信息和下载以及访问各种 管理服务。

#### **获取软件服务和支持**

**注:**本部分包含对 IBM 网站的引用以及关于如何获取服务的信息。IBM 是 Lenovo 针对 Lenovo Converged HX Series 设备的首选服务供应商。

<span id="page-24-0"></span>通过 IBM 支持热线,可以在付费情况下获得有关 Lenovo 产品的使用、配置和软件问题方面的电话 帮助。如果确定问题是 Nutanix 软件的问题, 此问题将传送到 Nutanix 以进一步确定和解决问题。

有关支持热线和其他 IBM 服务的更多信息,请访问: <http://www.ibm.com/services>

要获取 IBM 支持电话号码,请访问: <http://www.ibm.com/planetwide>

在美国和加拿大, 请致电 1-800-IBM-SERV (1-800-426-7378)。

#### **获取硬件服务和支持**

**注:**本部分包含对 IBM 网站的引用以及关于如何获取服务的信息。IBM 是 Lenovo 针对 Lenovo Converged HX Series 设备的首选服务供应商。

IBM 是 Lenovo 对于 System x、Flex System 和 NeXtScale System 产品的首选服务提供商。您 可从 Lenovo 经销商或从 IBM 获得硬件服务。

要查找经 Lenovo 授权的提供保修服务的经销商,请访问: [http://www.ibm.com/partnerworld](http://www.ibm.com/partnerworld/)

要获取 IBM 支持电话号码,请访问: <http://www.ibm.com/planetwide>

在美国和加拿大, 请致电 1-800-IBM-SERV (1-800-426-7378)。

在美国和加拿大,全年无休提供硬件服务和支持。在英国,周一到周五从上午 9 时到下午 6 时提 供这些服务。

## <span id="page-26-0"></span>**附录 B 公告**

Lenovo 可能不会在全部国家/地区都提供本文档中讨论的产品、服务或功能特性。有关您当前所在 区域的产品和服务的信息,请向您当地的 Lenovo 代表咨询。

任何对 Lenovo 产品、程序或服务的引用并非意在明示或暗示只能使用该 Lenovo 产品、程序或服 务。只要不侵犯 Lenovo 的知识产权, 任何同等功能的产品、程序或服务, 都可以代替 Lenovo 产 品、程序或服务。但是,用户需自行负责评估和验证任何其他产品、程序或服务的运行。

Lenovo 公司可能已拥有或正在申请与本文档中所描述内容有关的各项专利。提供本文档并未授予 用户使用这些专利的任何许可。您可以用书面方式将许可查询寄往:

Lenovo (United States), Inc. 1009 Think Place - Building One Morrisville, NC 27560 U.S.A. Attention: Lenovo Director of Licensing

Lenovo"按现状"提供本出版物,不附有任何种类的(无论是明示的还是暗含的)保证,包括但 不限于暗含的有关非侵权、适销和适用于某种特定用途的保证。某些管辖区域在某些交易中不允许 免除明示或暗含的保修,因此本条款可能不适用于您。

本信息中可能包含技术方面不够准确的地方或印刷错误。此处的信息将定期更改;这些更改将编 入本资料的新版本中。Lenovo 可以随时对本出版物中描述的产品和/或程序进行改进和/或更改, 而不另行通知。

本文档中描述的产品不应该用于移植或其他生命支持应用(其中的故障可能导致人身伤害或死 亡)。本文档中包含的信息不影响或更改 Lenovo 产品规格或保修。根据 Lenovo 或第三方的知识 产权,本文档中的任何内容都不能充当明示或暗含的许可或保障。本文档中所含的全部信息均在特 定环境中获得,并且作为演示提供。在其他操作环境中获得的结果可能不同。

Lenovo 可以按它认为适当的任何方式使用或分发您所提供的任何信息而无须对您承担任何责任。

在本出版物中对非 Lenovo 网站的任何引用都只是为了方便起见才提供的,不以任何方式充当对那 些网站的保修。那些网站中的资料不是此 Lenovo 产品资料的一部分,使用那些网站带来的风险将 由您自行承担。

此处包含的任何性能数据都是在受控环境下测得的。因此,在其他操作环境中获得的数据可能会有 明显的不同。有些测量可能是在开发级系统上进行的,因此不保证与一般可用系统上进行的测量结 果相同。此外,有些测量可能是通过推算估计出的。实际结果可能会有差异。本文档的用户应验 证其特定环境的适用数据。

#### **商标**

Lenovo、Lenovo 徽标、Flex System、System x、NeXtScale System 和 x Architecture 是 Lenovo 在美国和/或其他国家或地区的商标。

Intel 和Intel Xeon 是 Intel Corporation 在美国和/或其他国家/地区的商标。

Nutanix 是 Nutanix, Inc. 的注册商标。

其他公司、产品或服务名称可能是其他公司的商标或服务标记。

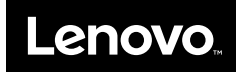